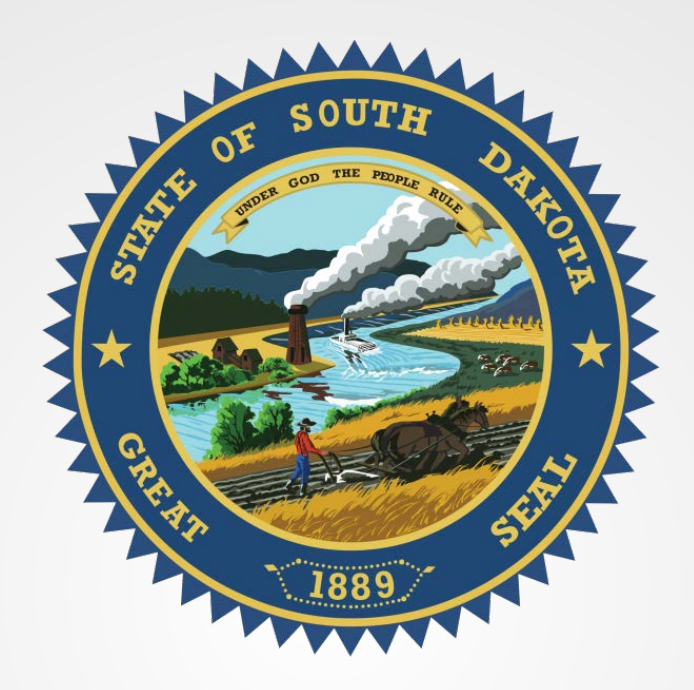

*S.D. Secretary of State*

### **VERIFICATION, TERMINATING AND AUDITING PROCEDURES**

## Subscriber Login

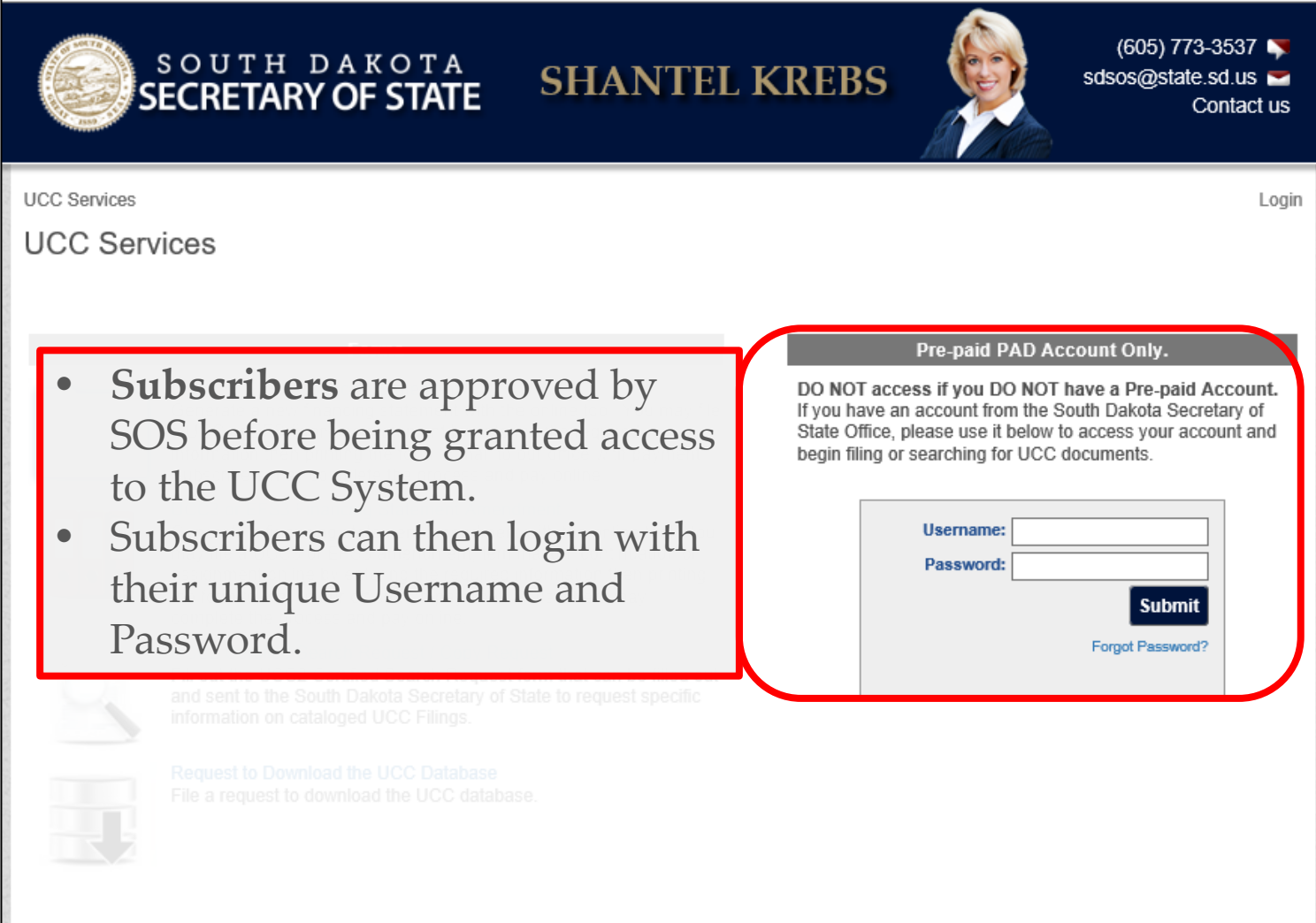

# Subscriber Login Security

- Each user receives a unique username and password when they are registered in the system.
	- o Each individual using the system should have their **OWN** username and password. "Sharing" usernames is **NOT** secure and should be avoided.
- Passwords are automatically required to be updated every 6 months.
	- o The user will be prompted by the system to create a new password before logging in.
- A user may attempt to log in to their account 3 times within 30 minutes before being locked out.
	- o The system will lock that user out for 30 minutes before they can log back in.
	- o This helps to deter a fraudulent log in from occurring.
- SOS office does not have access to view current passwords.
	- o The SOS office can only reset the forgotten/misplaced password to a generic password that requires updating before logging in.

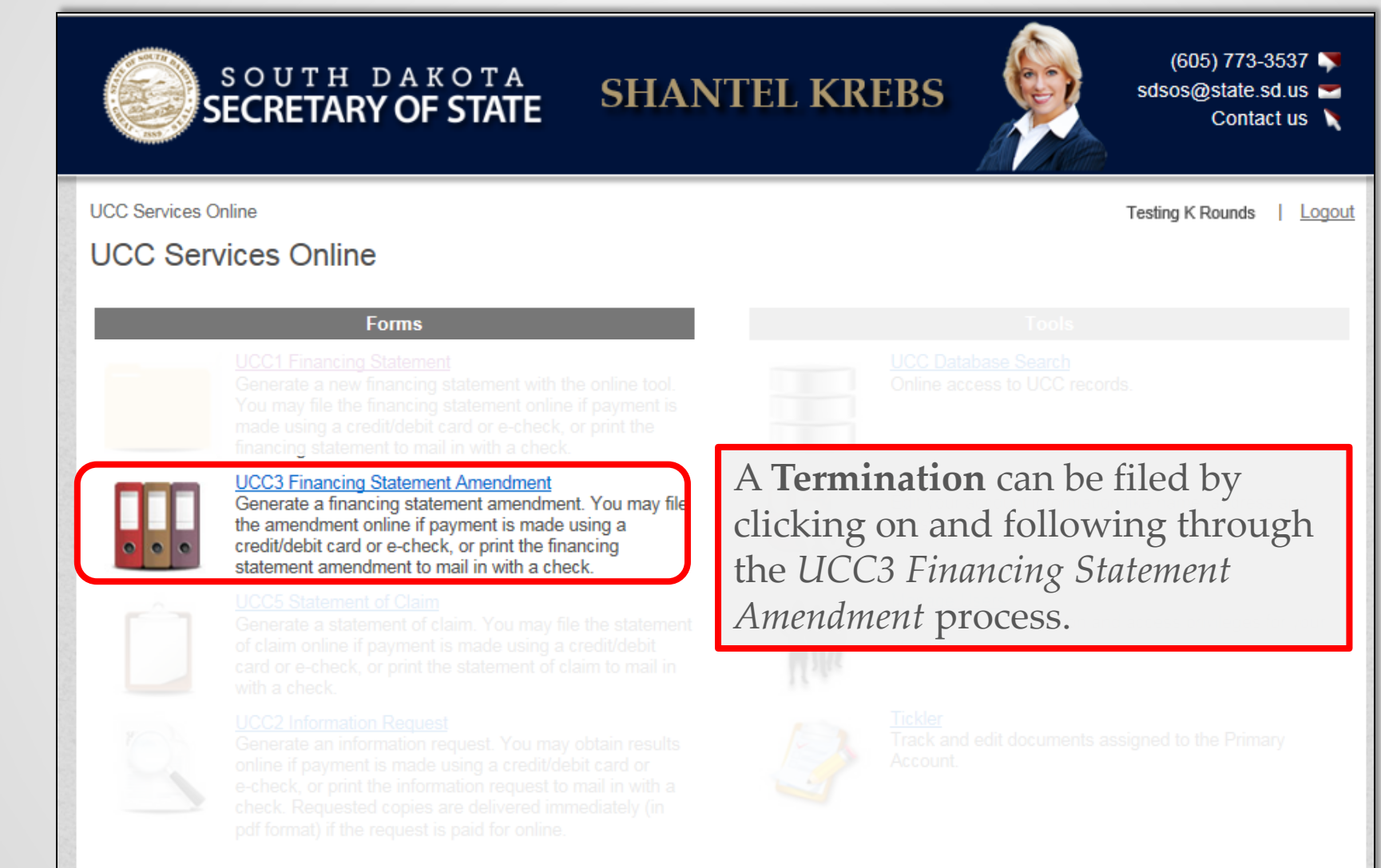

UCC Services > UCC3 or EFS3 Financing Statement Amendment > Data Entry

**Testing K Rounds** Logout

#### **UCC3 Financing Statement Amendment**

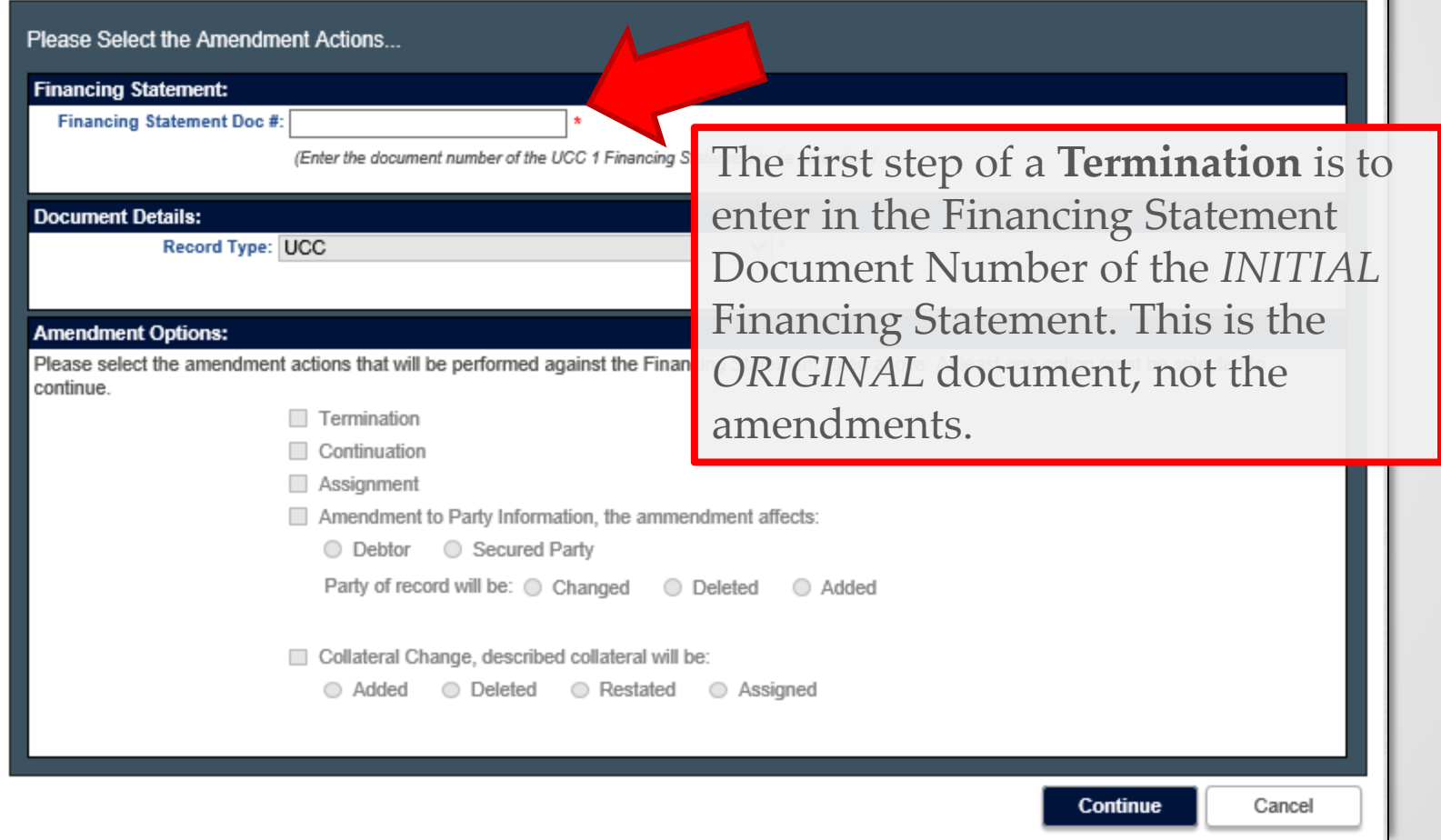

UCC Services > UCC3 or EFS3 Financing Statement Amendment > Data Entry

**Testing K Rounds** | Logout

ovining

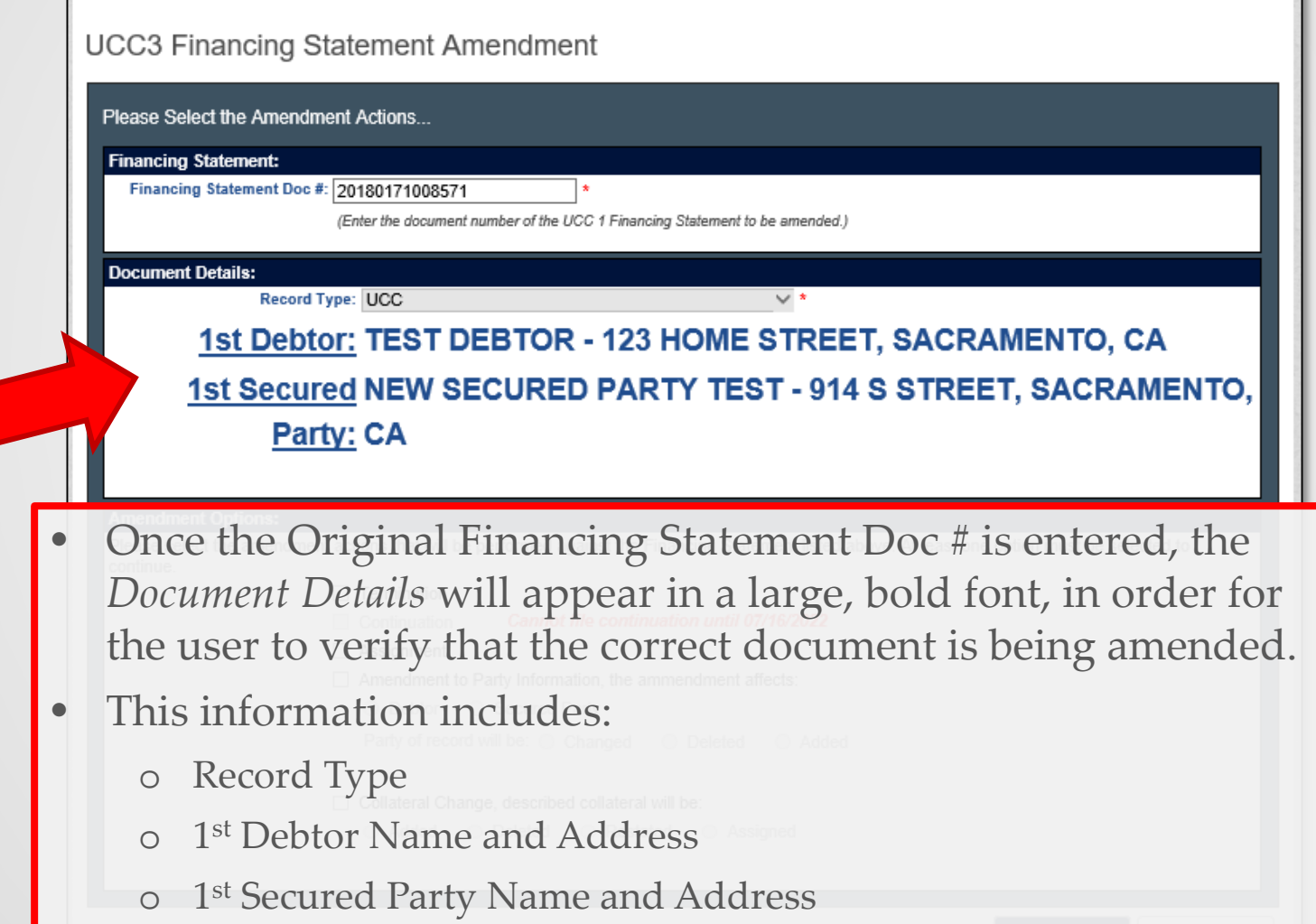

UCC Services > UCC3 or EFS3 Financing Statement Amendment > Data Entry

**Testing K Rounds** | Logout

#### **UCC3 Financing Statement Amendment**

 $\bullet$ 

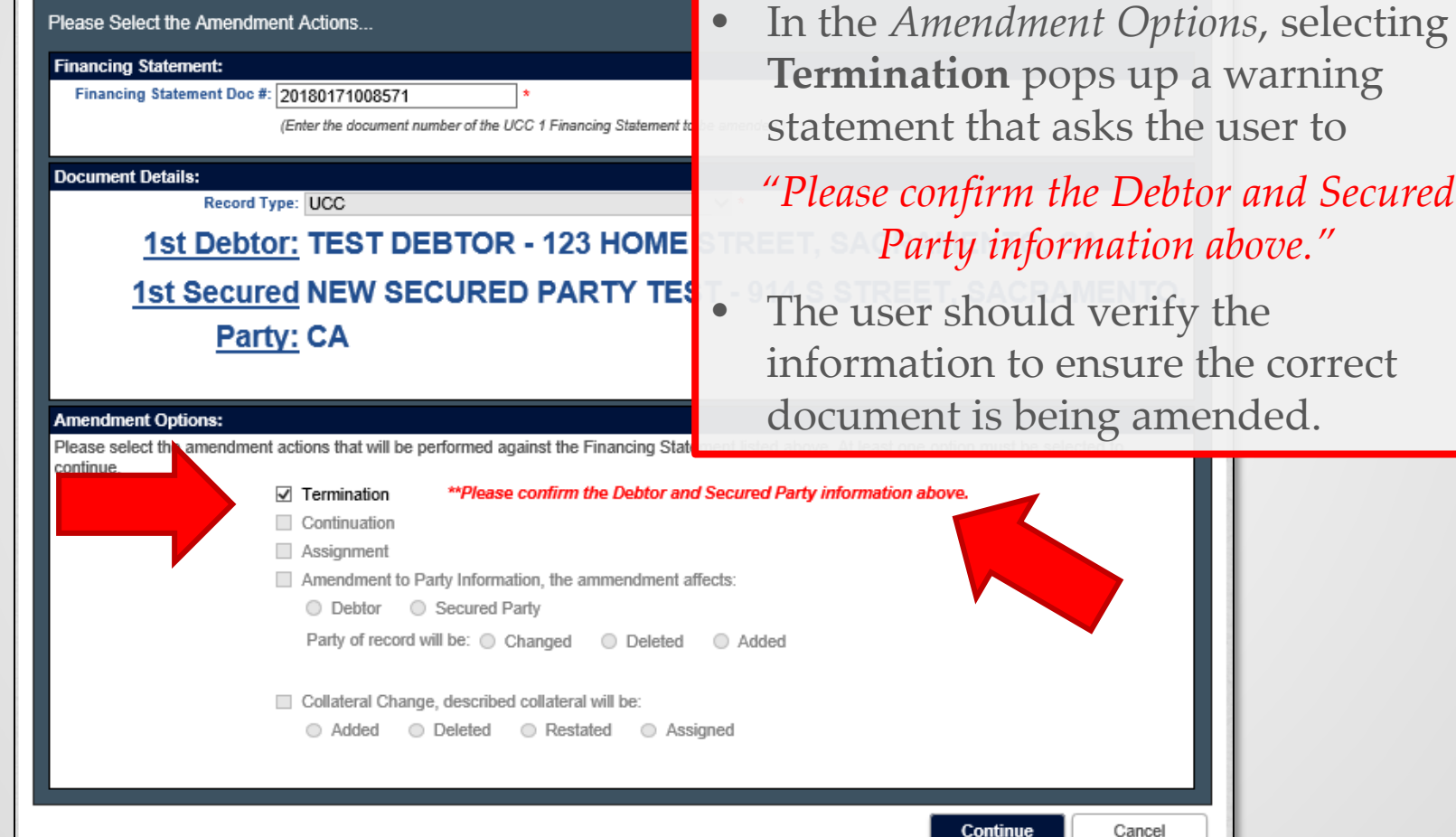

Cancel

UCC Services > UCC3 or EFS3 Financing Statement Amendment > Data Entry

#### **UCC3 Financing Statement Amendment**

Financing Statement # 20180171008571 - Termination

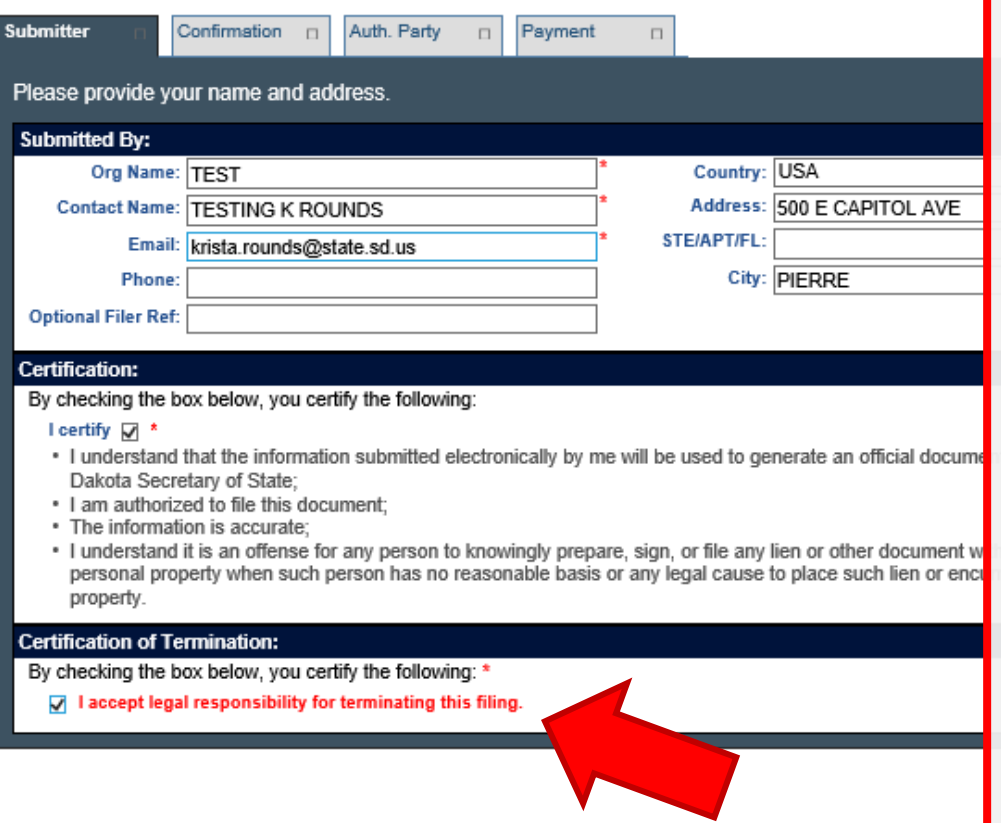

**Testing K Rounds** Logout

- The **Submitter Information**  will fill automatically with the information in Subscriber/User Profile, but the user is responsible for ensuring its accuracy.
- Click the check box certifying the information for the filing is true and accurate.
- For a **Termination** there is a *SECOND* check box that MUST be checked in order to continue with the filing, that reads:

*"I accept legal responsibility for terminating this filing."*

UCC Services > UCC3 or EFS3 Financing Statement Amendment > Data Entry

**Testing K Rounds** | Logout

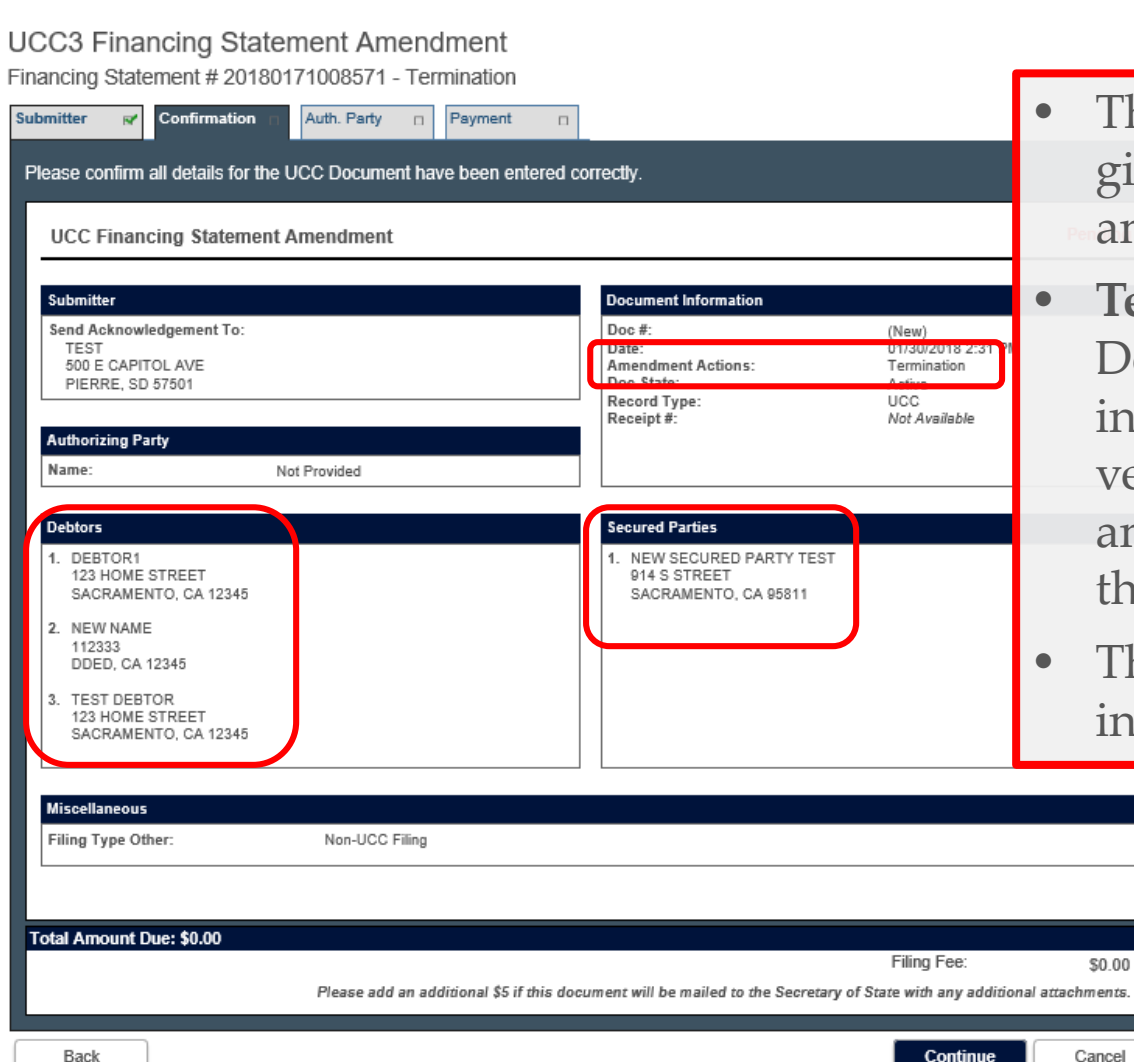

- The **Confirmation** page will give all details of the amendment being filed.
- **Terminations** show ALL Debtor and Secured Party information as an additional verification that the amendment being filed is on the correct document.
- The user MUST verify this information before continuing.

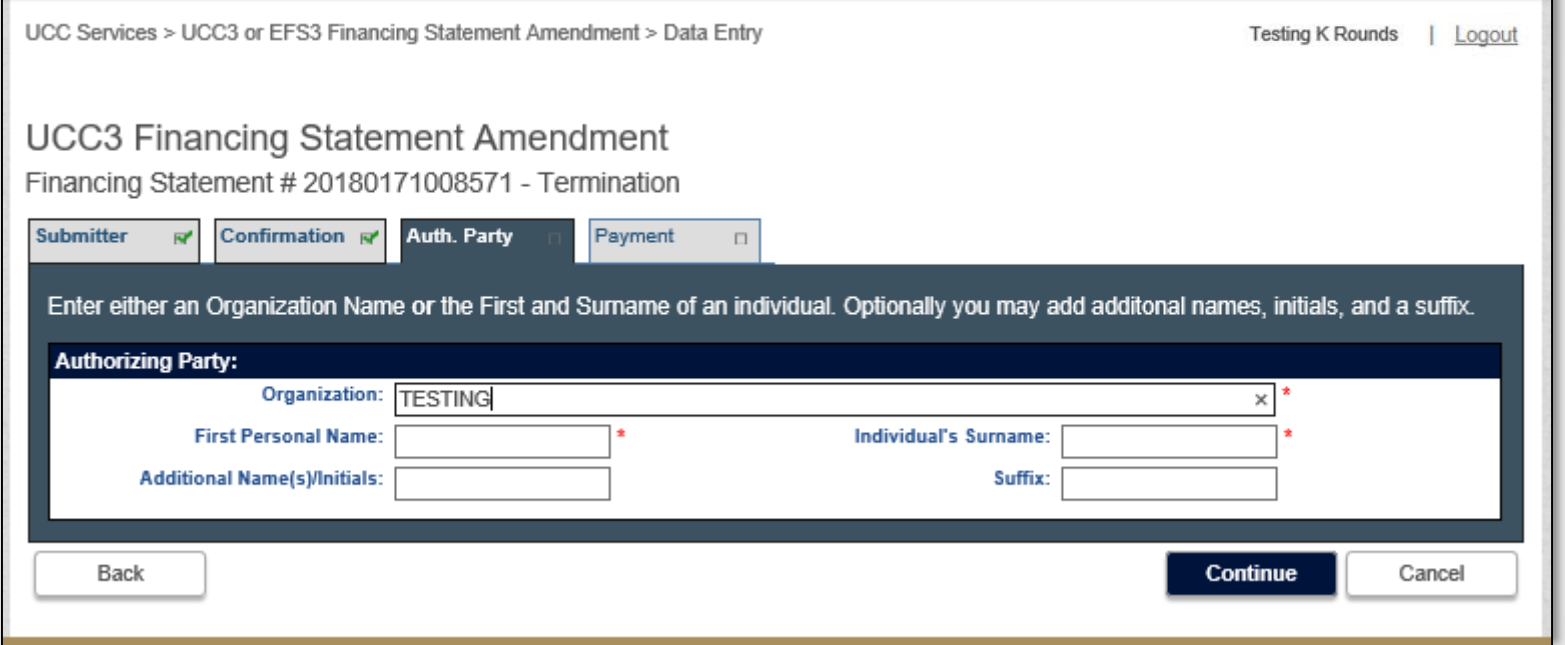

- The **Authorizing Party** of the amendment/termination is the subscriber filing the document, or on whose behalf the subscriber is filing.
- This *SHOULD* be one of the Secured Parties on file for the document.

UCC Services > UCC3 or EFS3 Financing Statement Amendment > Data Entry

**Testing K Rounds** Logout

#### **UCC3 Financing Statement Amendment**

Financing Statement # 20180171008571 - Termination

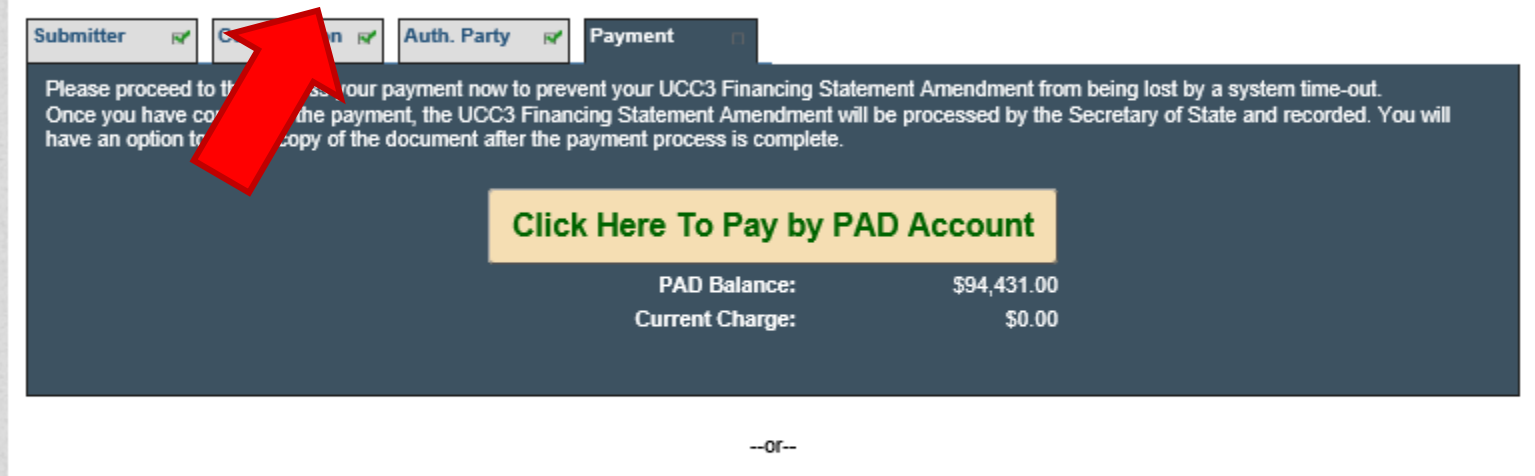

If you choose not to complete the online payment, you can print and mail this Financing Statement Amendment to the Secretary of State with payment

- For a **Termination** there is no charge, but the "*Click Here to Pay by PAD Account*" button must still be clicked to submit and complete the filing.
- Here the user should again verify that the amendment is being filed on the correct document number and type of filing before submitting by reviewing the document number in the header.

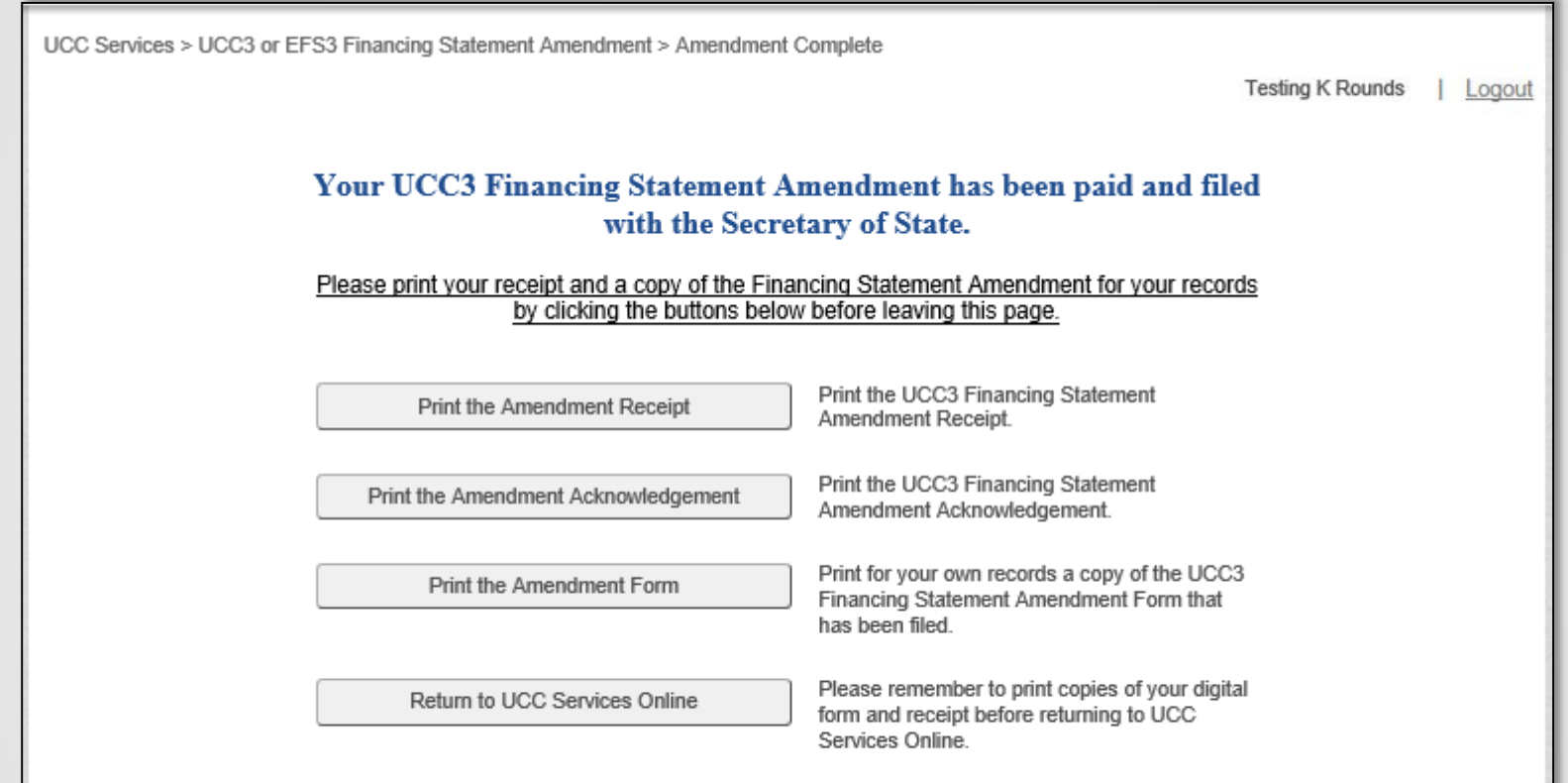

- The **Completion** page allows the user to print a copy of the Receipt, Acknowledgement and Form.
- Print these pages before returning to the UCC Services homepage or before closing this window, as these documents will not be available again.

## Tickler Access

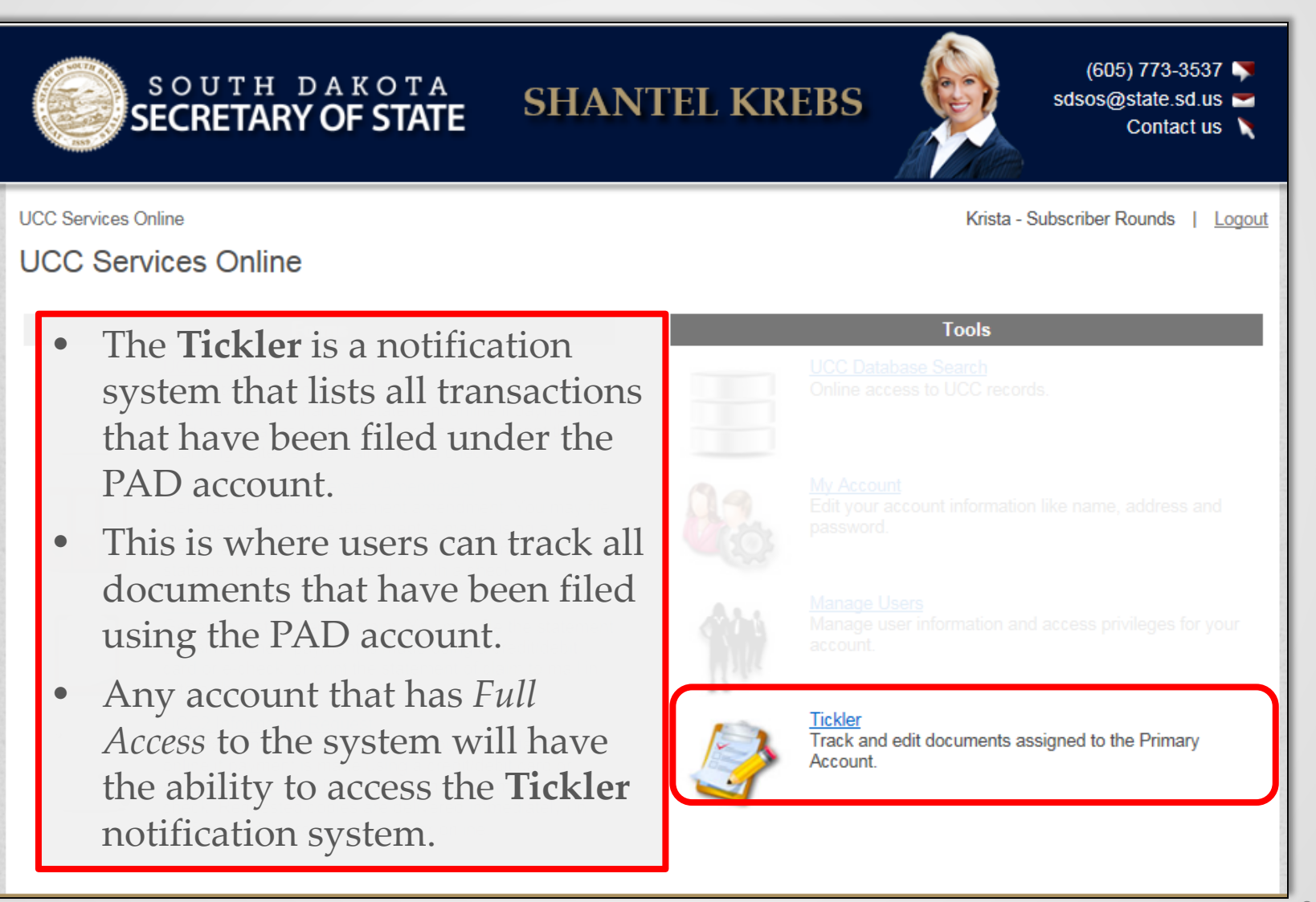

### Tickler

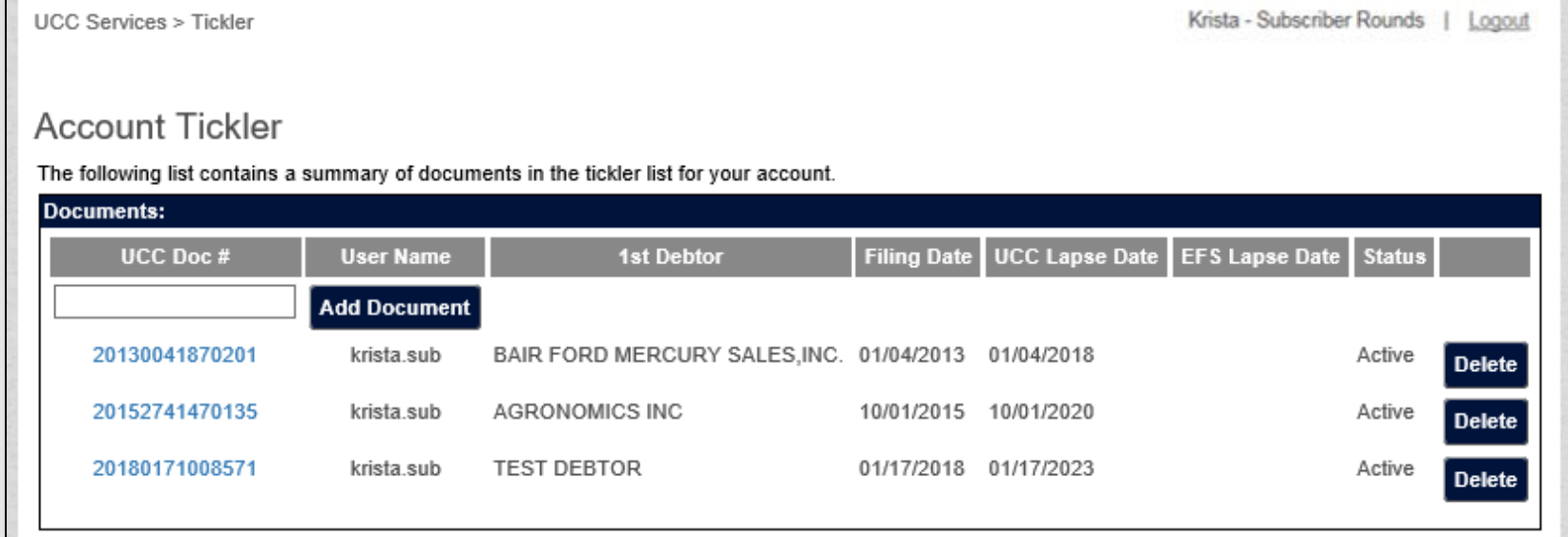

- The **Tickler** gives a real time listing of the documents the subscriber has filed under the PAD account. This information includes *Lapse Date* and *Status* used to track a document.
- Documents filed under the PAD account are automatically added to the Tickler immediately after filing.
- The *Lapse Date* and *Status* are updated in real time as amendments are filed.
	- o For example as soon as a termination has been filed, the status will update in the **Tickler** as terminated.

## Tickler - Example

**UCC Services > Tickler** 

Krista - Subscriber Rounds | Logout

#### **Account Tickler**

The following list contains a summary of documents in the tickler list for your account.

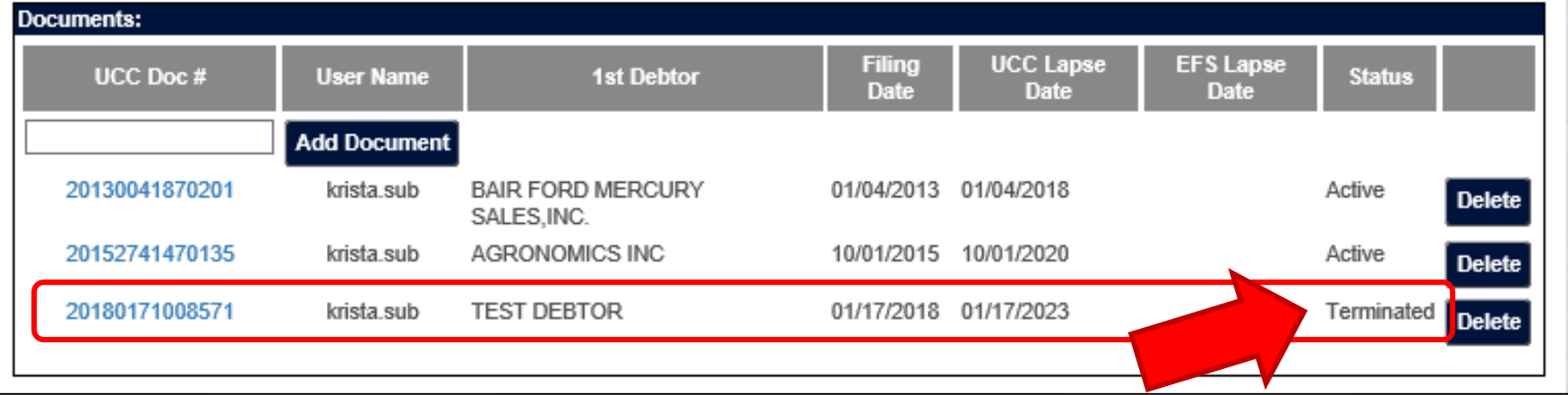

- As an example: Even though document number 20180171008571 was terminated by a different user and PAD number, it still shows a status of **Terminated** on the Tickler of the user who originally filed the document as soon as the termination filing has been completed.
- Users should be watching their Ticklers for any status changes on documents in real time.

## Tickler - Exporting

The **Tickler** can be exported to Excel for *AUDITING* and other activity using some simple cut & paste techniques:

1. Click, Drag and highlight the tickler in its entirety. Or if your Tickler is large, you can do it in a couple sections if that is easier.

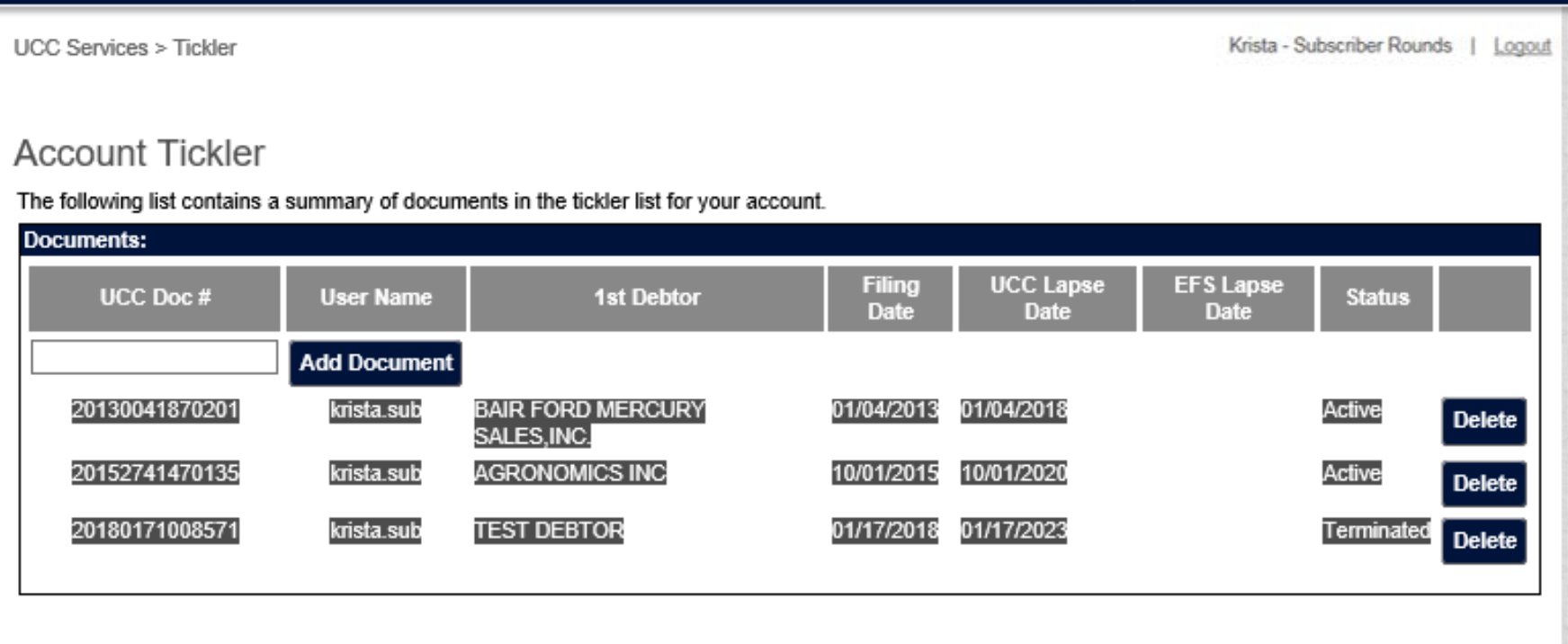

2. Either right click and select *Copy* or type *Ctrl-C* on the keyboard to copy the information.

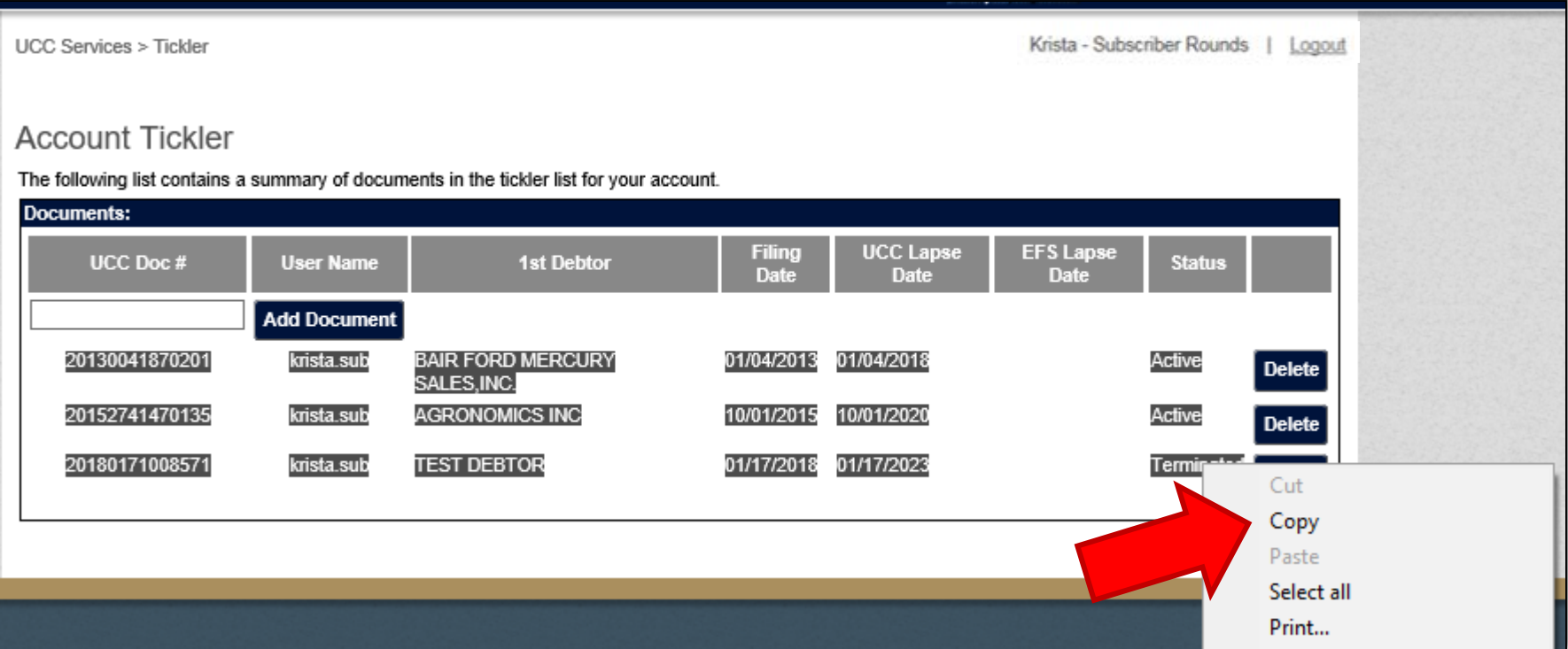

### 3. Open Microsoft Excel and start a new workbook.

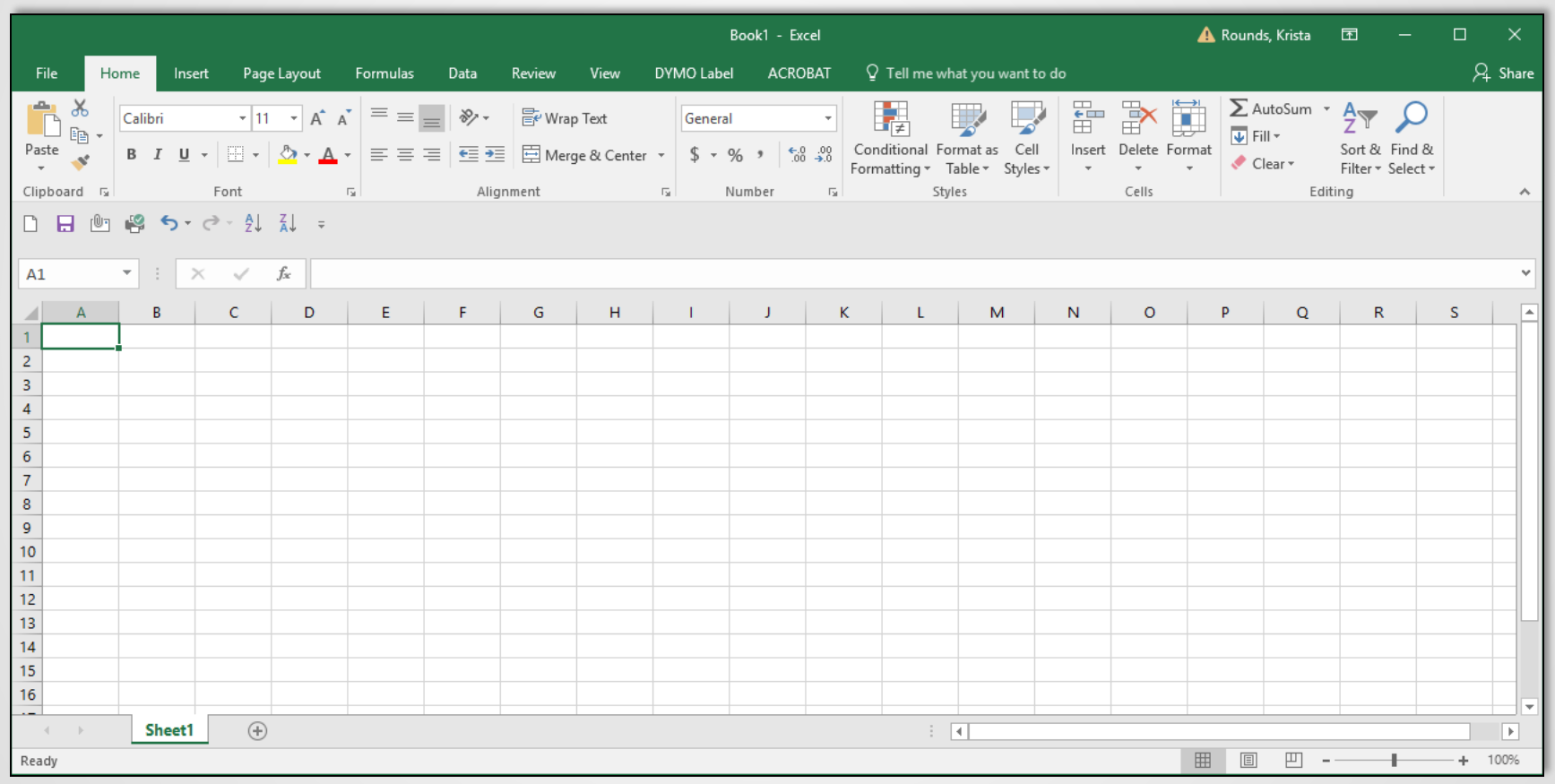

4. Right click in the first cell and select *Paste* or click *Ctrl-V* on the keyboard to paste.

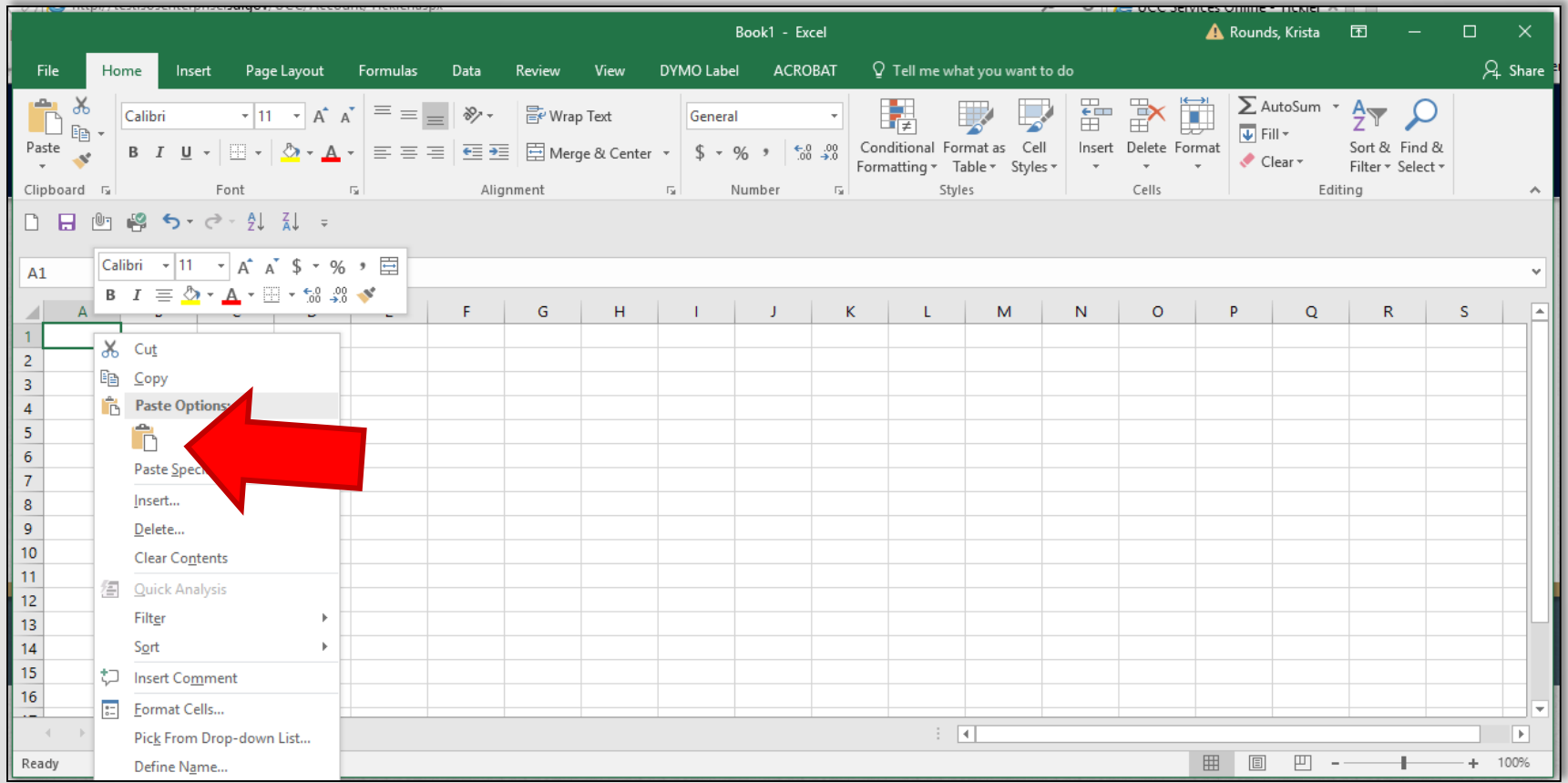

5. Open up the *Paste Options* menu by selecting the little clipboard in the bottom right corner of your data and select the second clipboard without the paintbrush to paste without formatting. This will remove all the hyperlinks and formatting.

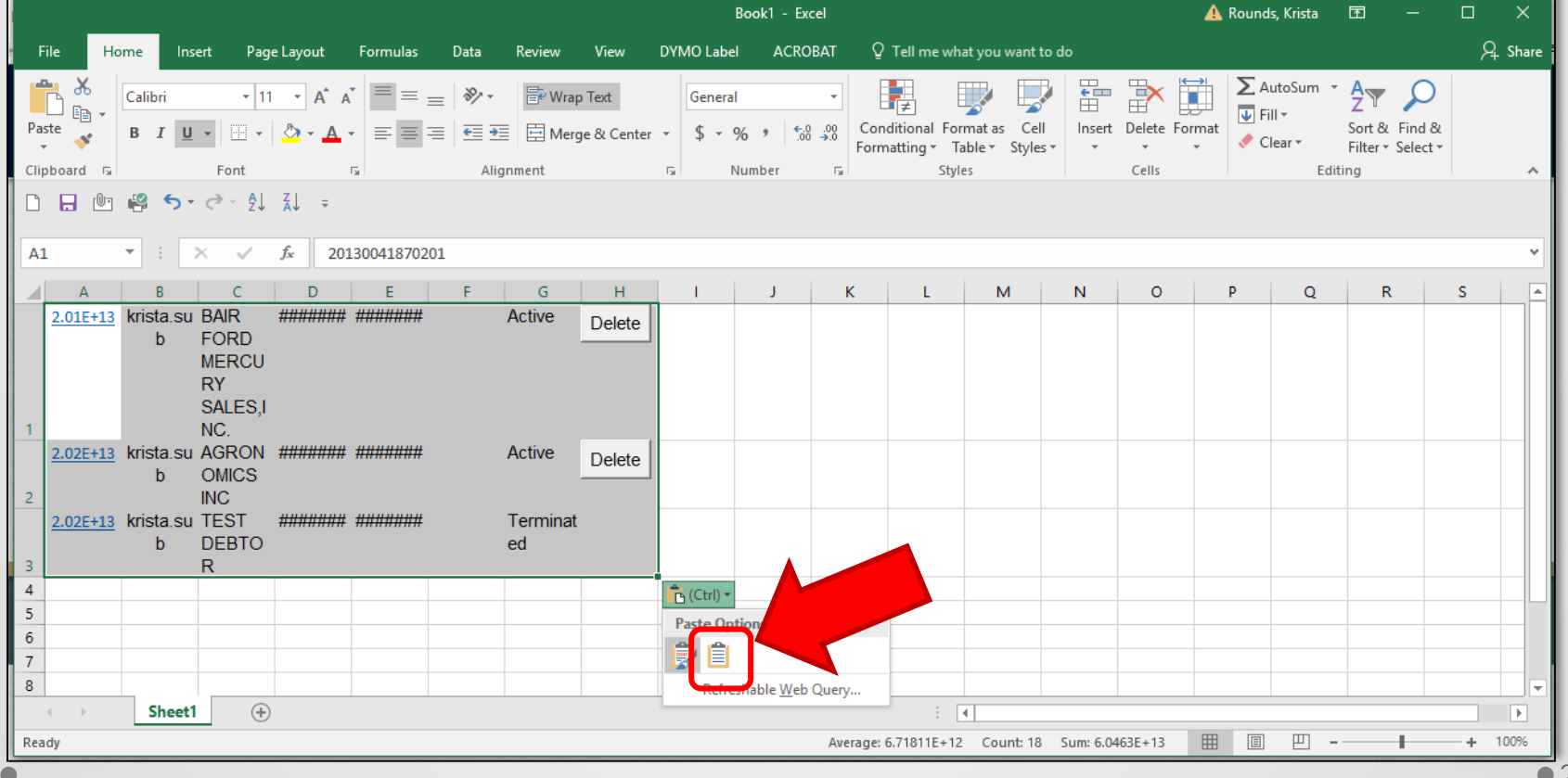

6. This will leave you with format free data which you can format and manipulate however you see fit for *AUDITING* or review.

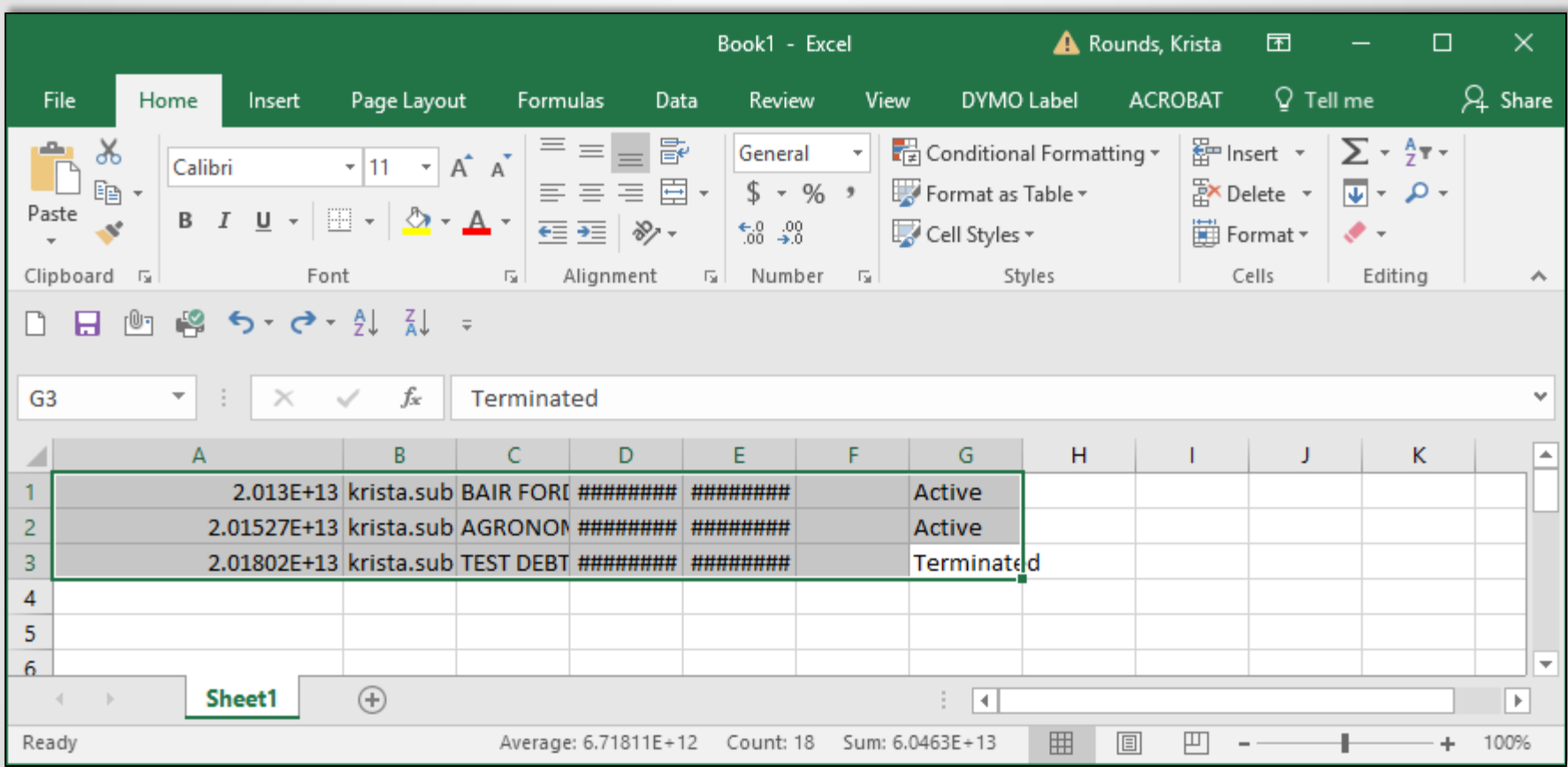

7. The UCC Document numbers will be formatted in a shorted exponential number that can be changed by highlighting the column *(click on the A)*, go to the format section and click "*Number*" in the drop down.

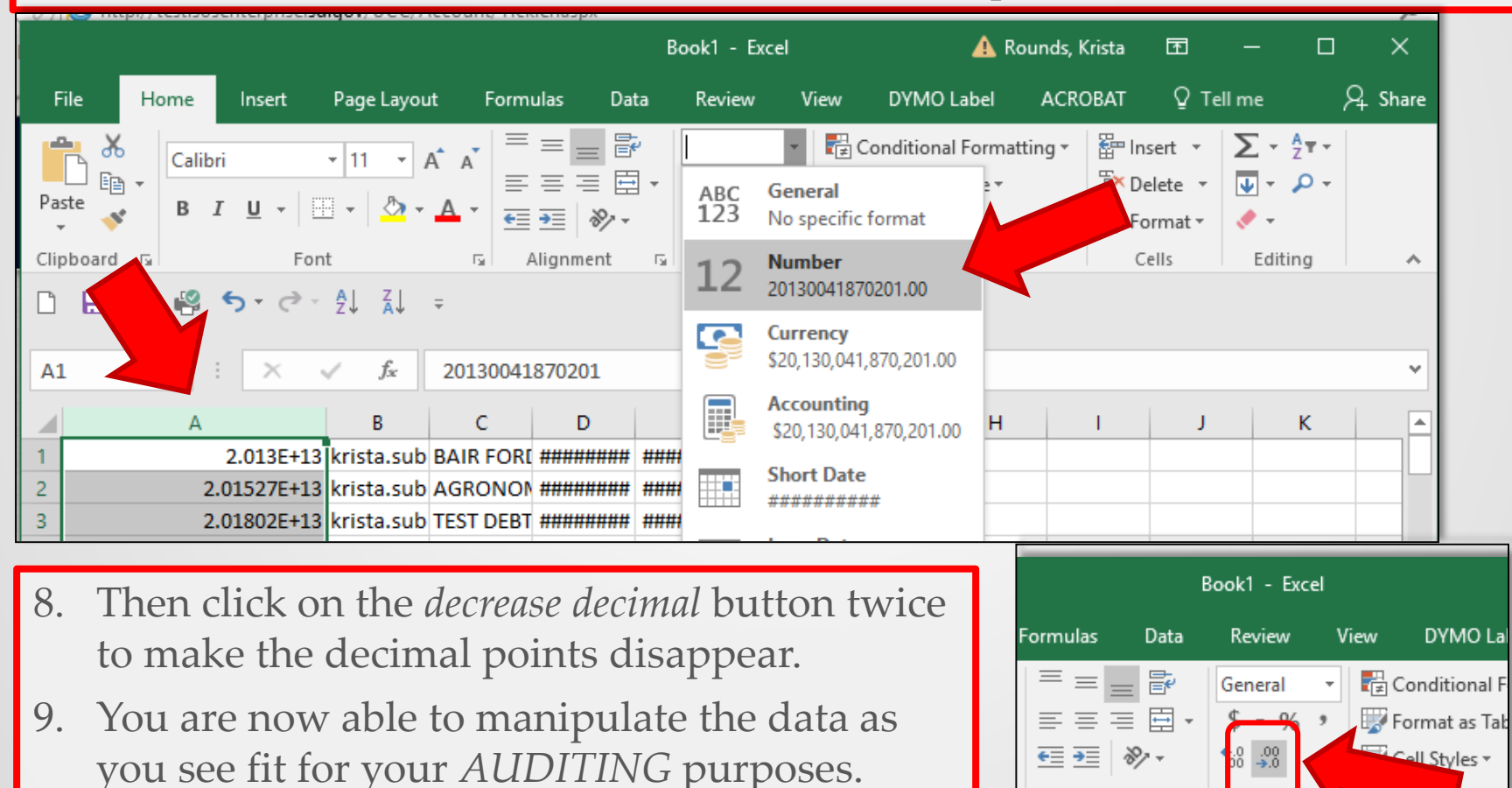

Alignment

 $\overline{\Gamma_{20}}$ 

Numb

## Auditing

For your internal **AUDITING** of documents filed by the subscriber, the monthly account statement, tickler and receipts printed by users can be compared to ensure all documents are filed correctly.

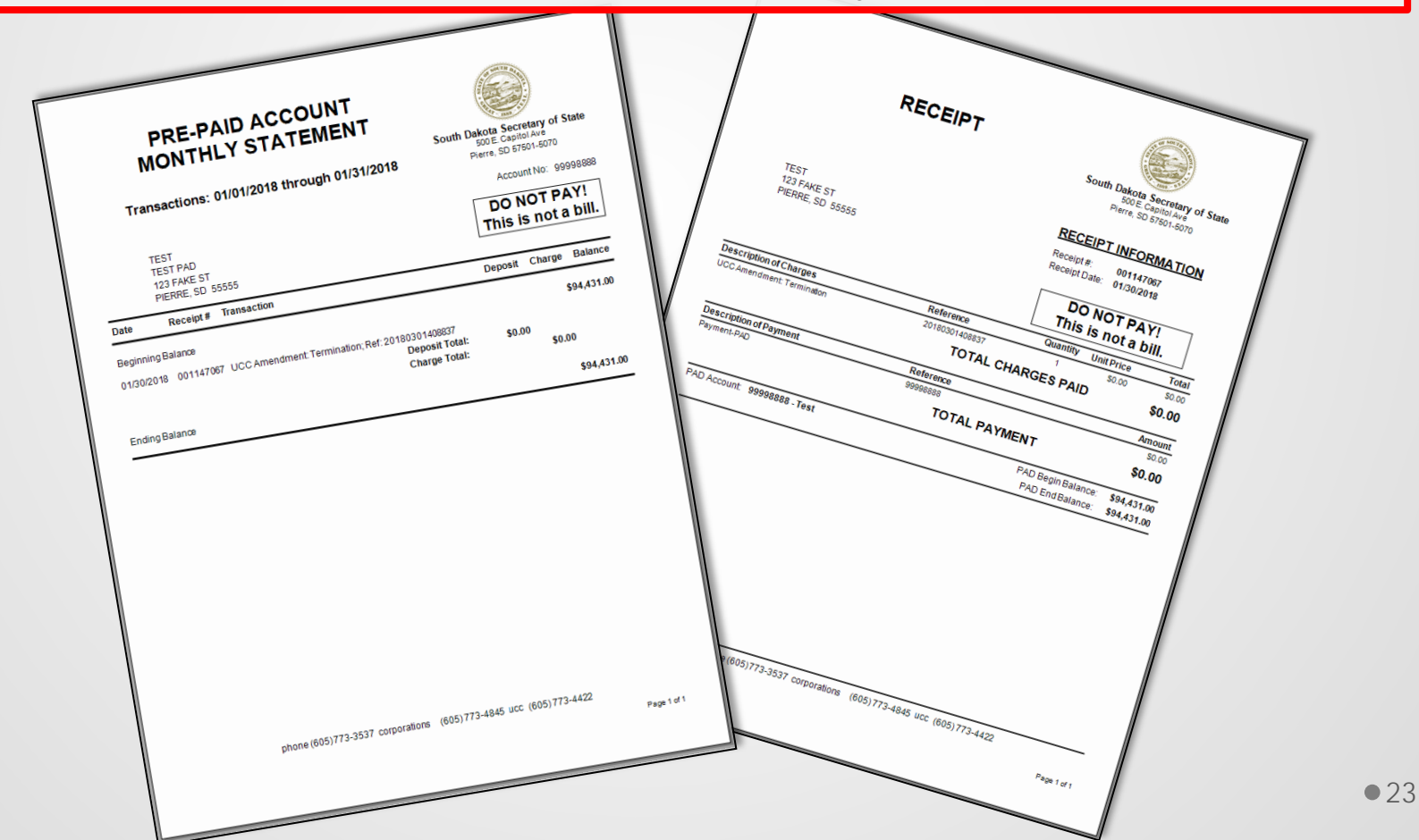

## Monthly Statement

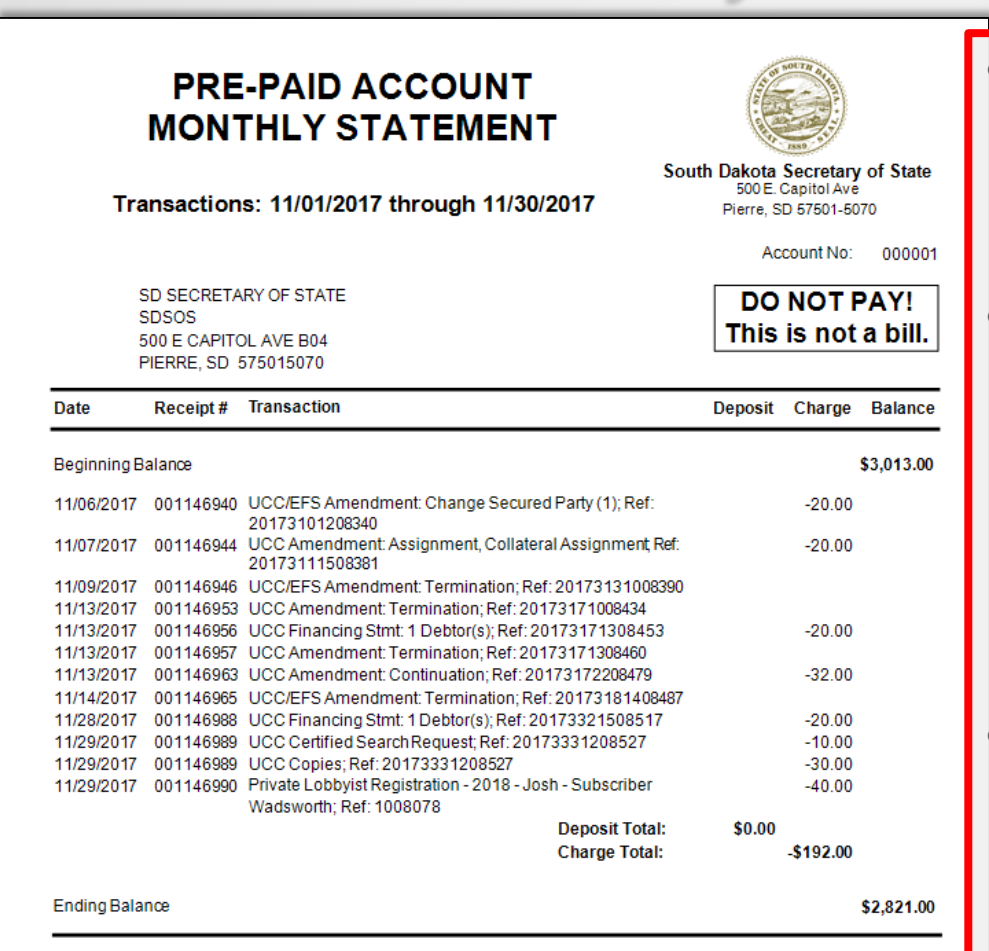

• The **Monthly Statement** is emailed to the PAD account point of contact on the first day of the new month.

- The statement shows ALL filings that were done within the prior month and includes *original filings, amendments* AND *terminations* and the UCC Document numbers associated to those filings.
- For example: If the **Tickler** shows a document was terminated, but it is not showing on the **Statement**, that means it was potentially terminated by a different PAD/subscriber.